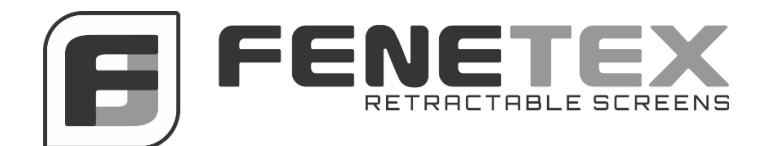

# **Dooya/Fenetex Programming Instructions**

The following instructions work for the Dooya and Fenetex motors and their 15 channel remotes. **Note**: **If multiple motors, power and program ONLY one motor at a time.** If programming multiple motors and channels, you must select a new channel for each motor you want to control independently.

**Please read each section thoroughly before initiating any programming sequence.**

## **REMOTE FRONT:**

Each remote has four buttons on the front as follows:

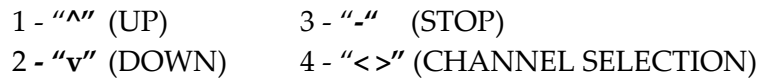

## **REMOTE BACK:**

Each remote has four buttons surrounding the battery on the back as follows:

1 - Top left **"P2"** 3 - Top right **"P2"** 2 - Bottom left **"M"** 4 - Bottom right is a picture of a clock

# **Initial Programming:**

**NOTES:** 

- **It is recommended to initially program Dooya remotes before the screens are installed.**
- **Timing is key with Dooya/Fenetex motors. If multiple motors, power and program ONLY one motor at a time. Motors will not function properly if more than one is programmed to a single channel.**
- **Each button is to be pressed in one second intervals. Pressing either too fast or too slow will void the programming process.**
- **Channel 0 is not to be used as it operates all channels programmed to remote.**

**Step 1:** Select desired channel (1-15) on remote and turn over to access top left "P2" button. **Step 2:** Plug in the motor, an audible single beep will be heard.

**Step 3:** Within 5 seconds, briefly press top left "P2" twice. Then press and release "**^"** (UP) button on front of remote. Motor will confirm programming by sounding multiple beeps.

**Step 4:** Press and release "**^"** (UP) button and motor will begin to turn. If no movement occurs, ensure proper connection to power and repeat steps 1 through 3 until motor recognizes remote.

## **Changing Direction:**

- 1. Each motor has an attached dongle with clear plastic cover located at end of motor.
- 2. To change direction, **Press and HOLD** dongle button for 5-10 seconds until three **(3)**  audible beeps are heard.
- 3. Check motor to confirm direction change has occurred.

# **Limit Setting:**

**Step 1:** Count the number of rotations of your motor. You will want to set this to the lowest limit to prepare for screen installation.

**Step 2:** Install screens.

**Step 3:** Perform limit adjustments based on motor location.

**NOTES:**

- **There are two pairs of set screws on the end of each motor, marked by WHITE (+) and RED (-). Adjustment is to be made using set screws on opposite side of the cord.**
- **Adding rotations is easier and can be made at any time during the programming process. Reducing rotations can only be confirmed by rotating motor past newly set limit and then rotating back.**

# **MOTOR LEFT:**

**These are for left-hand motor operation only.** Clockwise adjustments to either set screw will add rotations and counter clockwise adjustments will deduct rotations.

- Using the supplied adjuster, set upper limit by rotating WHITE (+) set screw.
- Using the supplied adjuster, set lower limit by rotating RED (-) set screw.

# **MOTOR RIGHT:**

**These are for right-hand motor operation only.** Counter clockwise adjustments to either set screw will add rotations and clockwise adjustments will deduct rotations.

- Using the supplied adjuster, set upper limit by rotation RED (-) set screw.
- Using the supplied adjuster, set lower limit by rotating WHITE (+) set screw.

## **Deleting Motor Connection from Remote:**

#### **NOTES:**

- **You can delete one motor connection while other motors are still plugged in.**
- 1. Access the channel with the motor connection you want to delete.
- 2. Using one second intervals or less, quickly press and release "P2" on the back of the remote, then press "-" (STOP) on the front, then "P2" again. If done correctly, you will hear four beeps and motor will no longer respond. If no beeps heard, repeat sequence faster.
- 3. Repeat for each channel connection you want to delete from remote.
- 4. Deleting connection will clear **ALL** linked remotes.

#### **Adding Motor Connection to Additional Remote(s):**

#### **NOTES:**

- **Keep original remote separate from additional remotes you are cloning. (It's recommended that you mark original remote with a temporary marking, such as a piece of tape.)**
- **1.** Prepare remote(s) by removing back battery cover of all remotes.
- **2.** Select same channel to be cloned on all remotes using "UP" and "DOWN" buttons.
- **3.** Using one second intervals, press top right "P2" button twice on remote already programmed with desired settings, **then within one second press top right "P2" button on new remote(s).**
- 4. Successful cloning will be confirmed by five audible beeps.
- **5. Each channel must be individually cloned, ensure correct channel is selected on all remotes to be added.**

#### **Valid Channel Selection:**

**NOTES:**

- **Each remote has 15 preset channels. When there are fewer than 15 screens, extra channels can be hidden for easier end user function. This will allow you to only access programmed channels in use by your system.**
- **Modification to remotes can be made with all motors plugged in. Each remote must be individually modified to reflect desired number of channels.**
- 1. Press and hold the left and right CHANNEL SELECTION buttons together ("<" " >") for five seconds until the number "15" is displayed.
- 2. Using the "<" or ">" CHANNEL SELECTION buttons select the maximum number of channels to be used for your system, between 1 and 15.
- 3. After the desired number of channels is selected, press and release STOP  $($ "-" $)$  button and a small "o" will be displayed on screen confirming successful modification.
- 4. If more channels are needed at a later time, repeat steps 1-3 to access previously hidden channels.